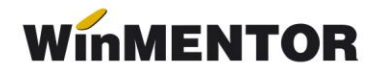

## **Emulare case de marcat OPTIMUS**

Interfațarea caselor de marcat **OPTIMUS** în regim de emulare tastatură este făcută prin intermediul driver-ului **TANGODRV** pus la dispoziție de către firma importatoare a acestor tipuri de case.

## **1. Setări în WinMentor**

La secțiunea "Date de lucru" trebuie setați parametrii :

- portul serial la care este conectată casa,
- casa de marcat la care listez (aceasta trebuie selectată dintr-un nomenclator de case de marcat definit în **WinMentor)**,
- codurile corespunzătoare fiecărei cote de TVA, așa cum au fost ele programate în casa de marcat de către persoana care a instalat casa (vezi imaginea de mai jos).

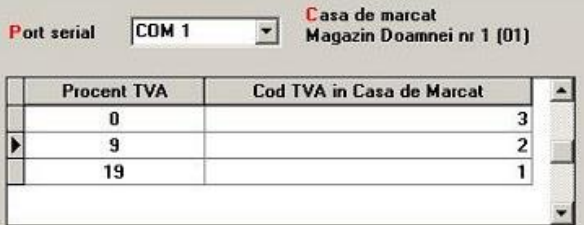

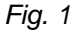

## **2. Instalarea driver-ului pentru casele OPTIMUS**

Ca principiu general, atunci când **WinMentor** folosește pentru interfațări cu case de marcat diverse drivere (cum este și cazul caselor **OPTIMUS** ), aplicația își caută programul driver în directorul de unde este lansat executabiul Mentor.exe(de exemplu: c:\winment\).Driver-ul **TANGODRV** trebuie descărcat de pe adresa noastră **[FTP2.WINMENTOR.RO](ftp://ftp2.winmentor.ro/)**.

El se găsește în directorul **WINMENTOR-TOOLS/DRIVERS/DriverOptimus**.

Este important de cunoscut faptul că după denominare, firma importatoare oferă clienților o versiune de TANGODRV care face transformarea prețurilor ROL – RON după un anumit algoritm. **WinMentor** nu poate lucra cu această versiune deoarece algoritmul de transformare ROL-RON este deja implementat în aplicația noastră, ceea ce ar conduce la o dublă transformare a preturilor ajunse în casa de marcat. De aceea trebuie știut faptul că **WinMentor** funcționează corect doar cu versiunea de driver descărcată de pe adresa noastră de FTP.

## **3. Setări în casa de marcat**

La listarea în casa de marcat, **WinMentor** iese implicit pe 9600 bauds ca rată de transmisie.

De asemenea, trebuie știut că pentru a lucra în regim de emulare tastatură, casele de marcat **OPTIMUS** trebuie în prealabil setate pentru acest mod de lucru de către firma care face instalarea casei la client.